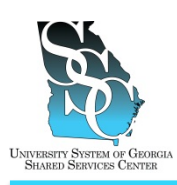

Job Tool EMP-CS-2004JT Revision 04 Date 04/27/2016

Return to Contents

### **OVERVIEW**

Before you can access any ADP web applications, you will need to register as an ADP Portal user and create a Password. The ADP web applications allow you to access your electronic time card (when applicable), enroll in benefits (when applicable), view your pay statements, view your W-2s, and much more. Once you receive confirmation from HR that your hiring process is complete, you will follow these instructions to create your account. To create your account, you will need:

- Your Social Security Number (SSN)
- USG Passcode

To obtain the USG Passcode, contact the USG Shared Services Center (SSC) toll free at (855) 214- 2644 or email us at helpdesk@ssc.usq.edu.

For additional assistance, you may view a video demonstration provided by ADP at [https://support.adp.com/netsecure/pages/pub/clientuser/1.0/ssr/ADP\\_Employee\\_Self\\_Service\\_Regi](https://support.adp.com/netsecure/pages/pub/clientuser/1.0/ssr/ADP_Employee_Self_Service_Registration.htm.htm) [stration.htm.htm.](https://support.adp.com/netsecure/pages/pub/clientuser/1.0/ssr/ADP_Employee_Self_Service_Registration.htm.htm)

#### **Need Assistance**

If you need assistance with these instructions, receive an error message at any step in the process or have any concerns once you are logged in, please contact our Shared Services Center (SSC) Customer Support team for assistance. Our normal business hours are Monday through Friday 8:00 A.M. – 5:00 P.M. except holidays. You can call us toll free at (855) 214-2644 or email us at [helpdesk@ssc.usg.edu.](mailto:helpdesk@ssc.usg.edu)

#### **INSTRUCTIONS**

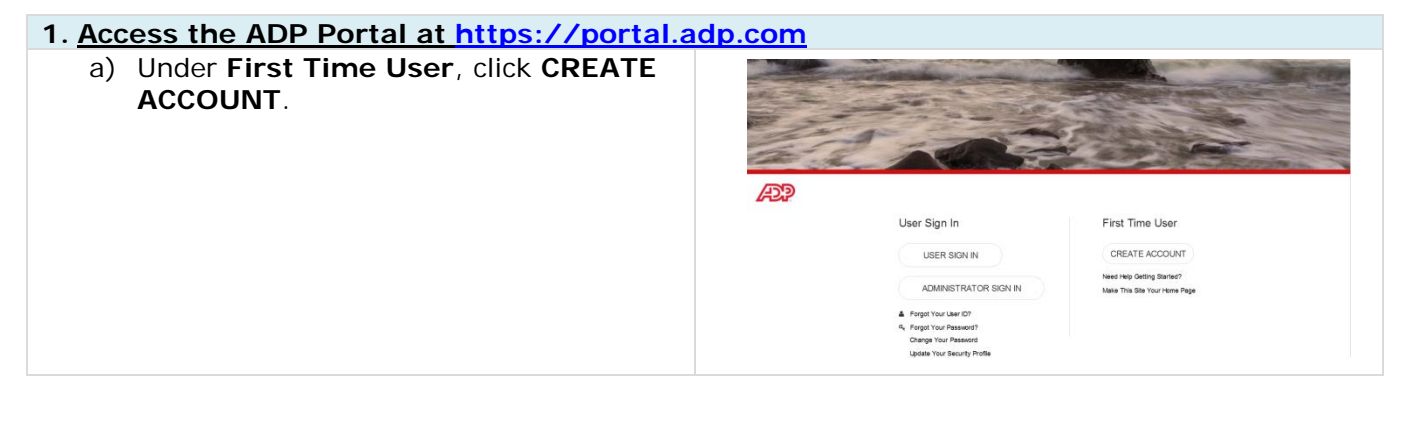

Job Tool

EMP-CS-2004JT Revision 04 Date 04/27/2016

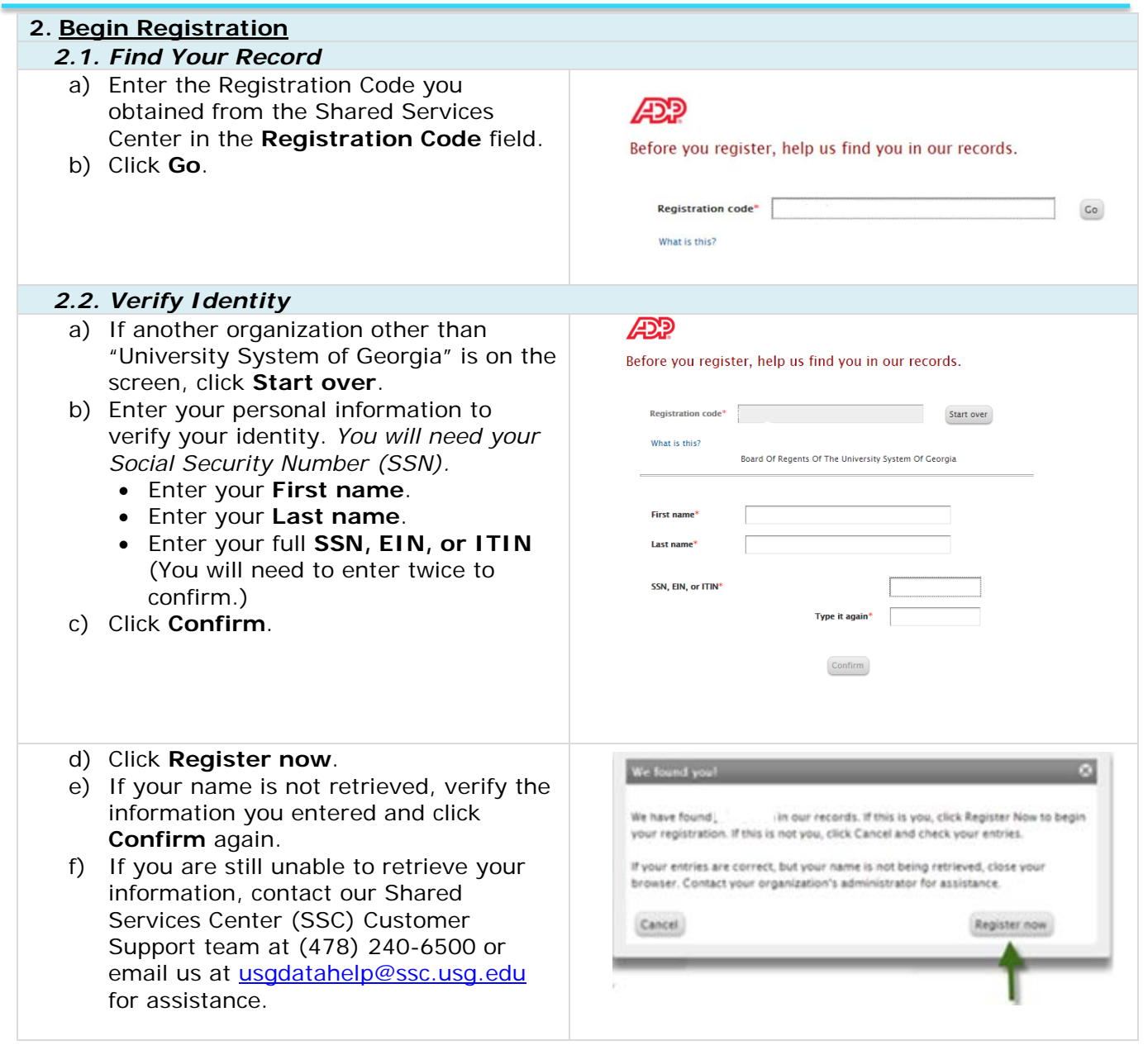

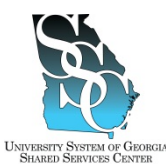

Job Tool

EMP-CS-2004JT Revision 04 Date 04/27/2016

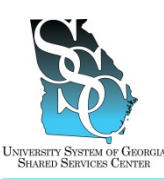

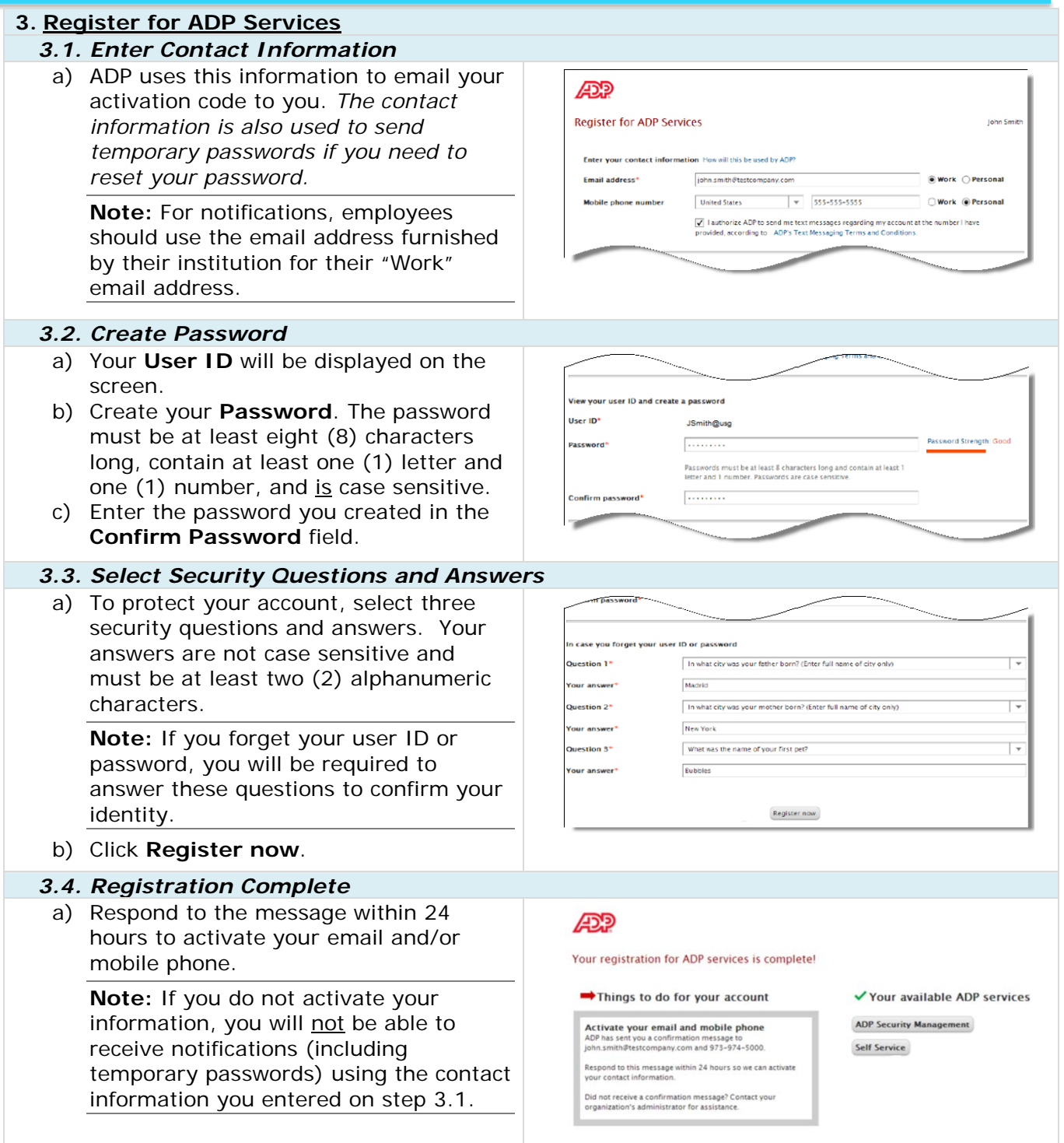

Job Tool

EMP-CS-2004JT Revision 04 Date 04/27/2016

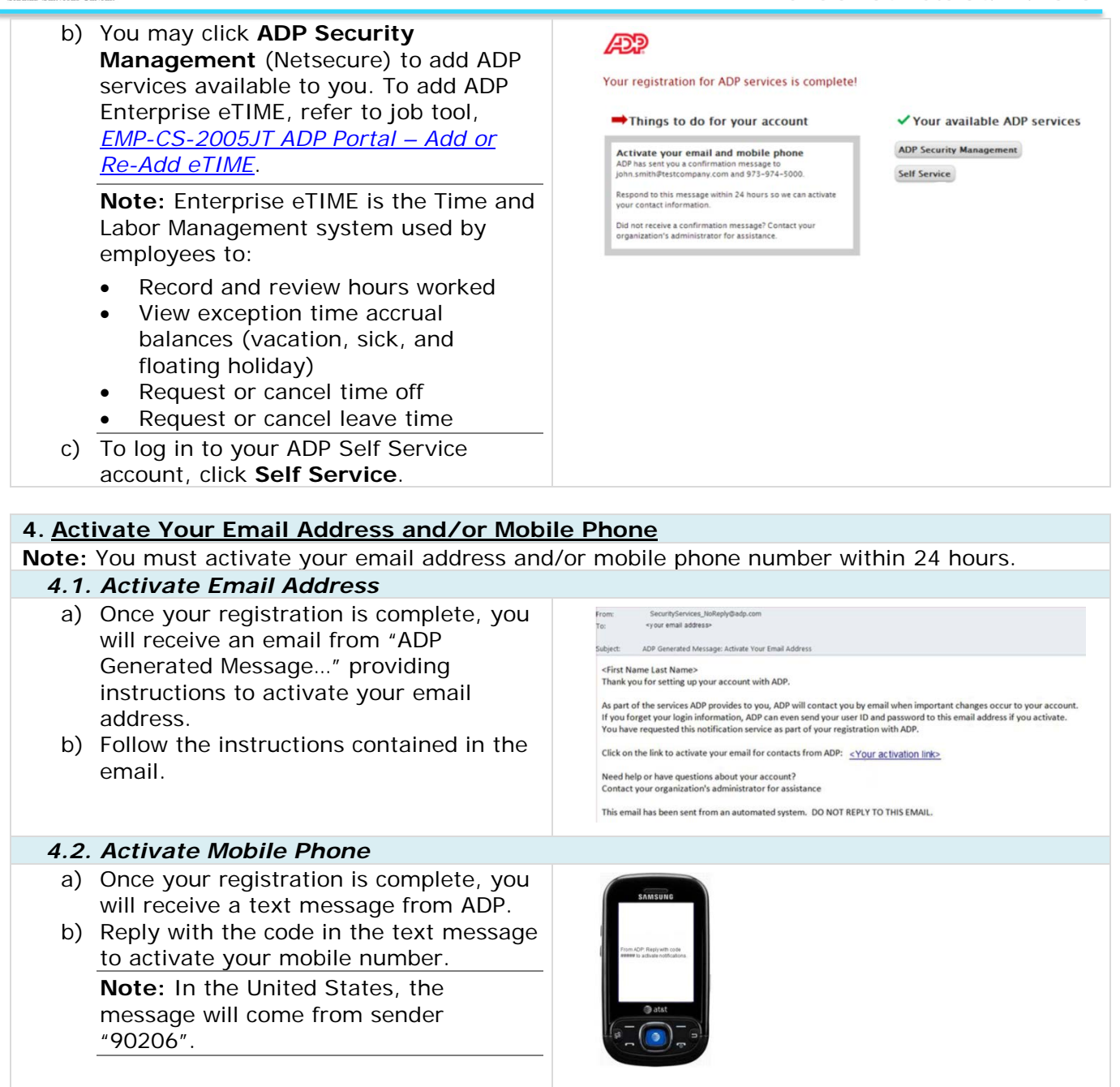

*Task Complete*